## ATS-100M 硅钢片铁损测量仪

# 目 录

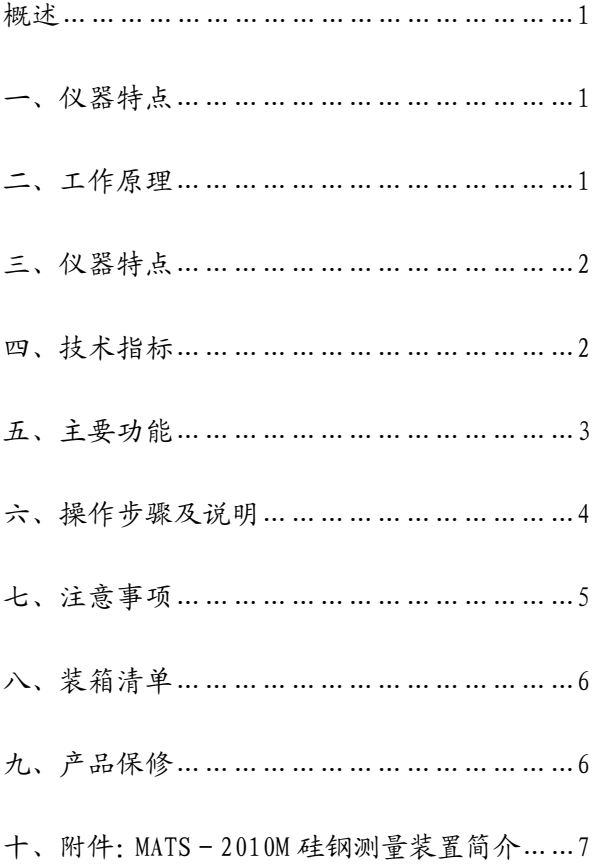

http://www.nbkcyq.com tel:0574-86825071

# 概 述

ATS-100M 硅钢片铁损测量仪是用于硅钢片铁损测量的专用仪器,仪器设计 参照国标 GB/T13789-92 中的测量方法,采用单片机控制技术和 A/D、D/A 相结 合,内置正弦波励磁电源,测试结果直接通过数字表头显示,能直观了解电工 钢片的损耗情况。

仪器主要用于单片硅钢片铁损值的现场检测。可广泛应用于硅钢片生产、 贸易、电机、变压器及其他应用硅钢片制造产品的行业,对硅钢片品质管理。 仪器重量轻、体积小,操作简单、方便。只用一片硅钢片材料或冲压成品便可 直接读出以 W/kg 形式表示的铁损值,无需专门制作试样。电工钢带 (硅钢片)、 取向和无取向、冷轧和热轧钢板及普通铁板等均可使用。

## 一、仪器特点

- ◆ 仪器可用于测量各种厚度的冷轧取向、无取向和热轧硅钢片的铁损;
- ◆ 仪器直接对单片电工钢片铁损进行测量,取样方便,测试结果不含铜损;
- ◆ 仪器采用数字式直读(单位:W/Kg),测试简便、重复性好;
- ◆ 仪器操作面板设计为触摸式按键, 外形美观, 操作简单;
- ◆ 仪器在测试时保持磁通正弦, 有效消除谐波影响;
- ◆ 测试探头加入空气磁通补偿线圈,确保测试结果更准确;
- ◆ 三个 Bm 测试点可供用户自由设定,关机后设定数据不丢失;
- ◆ 可根据测试数据,在坐标纸上手工绘制 Ps(B)损耗曲线,进行材料对比;
- ◆ 仪器设计为铝合金台式机箱,具有重量轻、携带方便等特点。

【特别说明】ATS-100M 硅钢片铁损测量仪的准确度是对标准尺寸的方圈标 样在方圈中定标后,测试方圈标样后得出。实际使用时,用户可根据已知性能 http://www.nbkcyq.com tel:0574-86825071

的硅钢片作为标准样品,来对比测试被测硅钢片的性能。作为一种快速测量硅 钢片铁损的仪器,其±1%的重复性已能满足用户对硅钢片性能的判定,但它的 测试结果不能作为法律依据。如需要更精确和严格的数据,请选择爱泼斯坦方 圈的测量方法,如本公司生产的 MATS-2010M 硅钢变压器测量装置。

## 二、测量原理

采用单片机控制技术和 A/D、D/A 相结合,内置正弦波励磁电源,参照国标 GB/T13789-92 单片电工钢片(带)磁性能测量方法,

励磁机构:单轭磁导计。

## 三、仪器外观

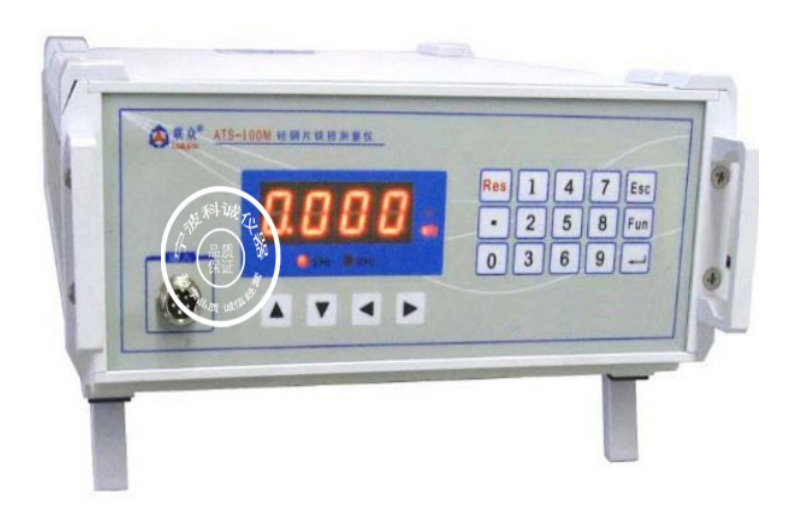

## 四、技术指标

- ●工作电压: 220V±20%交流, 保险: 1A
- ●显示表头:4 位 LED 数字显示
- ●测试频率:50Hz、60Hz 自由选择
- ●测试范围: 0.10~19.99 W/kg
- ●磁感设定范围: Bs1: 0.5~1.0T; Bs2: 1.0~1.5T; Bs3: 1.5~1.9T
- ●厚度设定范围: 0.10~0.50mm
- ●硅钢片尺寸要求:≥ 50mm×50mm,表面平整
- ●测试重复性:±1%
- ●测试准确度:5%(按方圈样品折算到方圈的测试结果)
- ●显示刷新率:6 次/秒
- ●使用环境: 温度-10°C~40°C; 湿度: 35~75%
- 外形尺寸及重量: 235×90×330mm(宽×高×深), 2.5kg

## 五、主要功能

㈠ 功能面板示意图

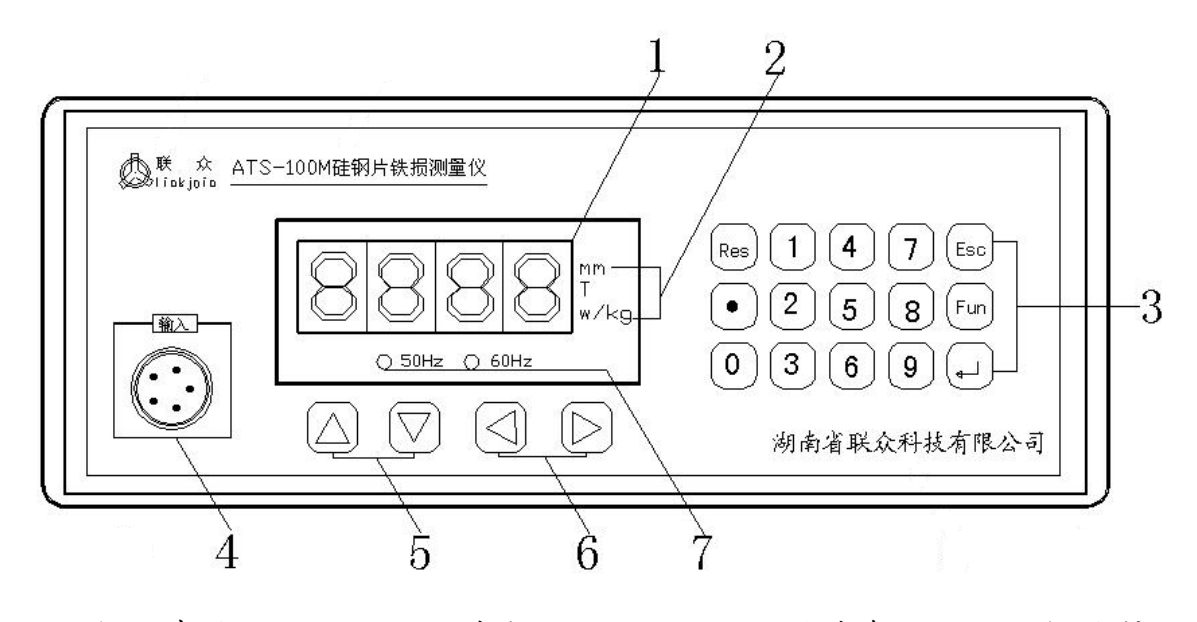

1、数显表头 2、状态指示 3、设置键盘 4、探头接口 5、磁感切换键 6、频率切换键 7、频率指示

㈡ 功能面板说明

⑴、表头显示及函义:数显表头显示数值时,表头右侧的状态指示栏会做出 相应的响应。

①、 "mm"背光点亮时,表头显示为样品厚度。

②、 "T"背光灯亮时,表头显示为当前磁感设定值。

③、 "w/kg"背光灯亮时,表头显示为样品铁损值。

⑵、设置键盘

①、"Res"键:复位键,如仪器自检未成功,可按"Res"键复位重启。

②、"Esc"键:取消操作

③、"Fun"键:设置键,用于设置磁感和样品厚度。

4、"一"键:确定并保存当前设定的参数。

⑤、数字键:用于设置样片厚度、磁感等。

㈢ 主要功能

①、频率设置:可通过操作面板上的频率切换键"▶或 ◀"切换测试频率, 50Hz 或 60Hz 任意切换。

②、磁感设定:磁感设定分为三段设定,分别为 Bs1:0.5~1.0T,Bs2:1.0~ 1.5T;Bs3:1.5~1.9T;仪器默认设置:Bs1: 1.0T,Bs2:1.5T,Bs3:1.7T。

③、厚度设定:测试前请应按试样厚度正确设置,再进行测试,厚度设定范 围:  $0.10 \sim 0.60$ mm。

## 六、操作步骤及说明

㈠、测试前的准备

1、将电源线和测试探头连接线分别按插孔位置连接好;

2、将后面板上的电源开关打开,电源开关上的指示灯亮;通电后,仪器进 行自检, 当表头显示"PASS"后, 表示仪器自检宗成, 进入测试状态;

注:在仪器通电后,请预热 15 分钟后再测试样品,以确保测试准确。

㈡、参数设置:仪器完成自检进入测试状态后,可进入参数设置,步骤如下:

1、 按操作面板上的"Fun"键进入参数设置状态;

2、 磁感设置:按"Fun"键,表头右测

状态指示栏中"T"背光灯亮 (见右图), 表 示当前状态为磁感设置状态,可按磁感切换 键"▲或▼",选择设定不同的 Bs 值点,最

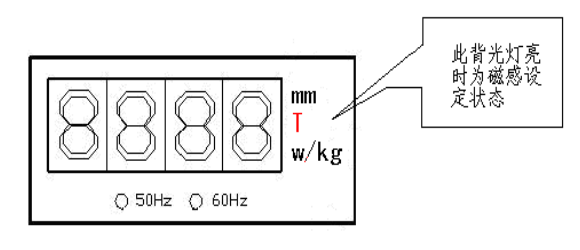

多可选择三个不同的 Bs 值点进行设置磁感设定范围: Bs1: 0.5~1.0T, Bs2: 1.0~1.5T, Bs3: 1.5~1.9T; 仪器默认设定为: Bs1=1.0T, Bs2=1.5T, Bs3 =1.7T;常规测试时无需更改 Bs 设定。

3、 厚度设置:磁感设定完成后,再按 "Fun"键, 表头右测状态指示栏中"mm"背 光灯亮(见右图),表示当前状态为厚度设置 状态,按数字键输入当前样片厚度,厚度设 定范围为 0.10~0.60mm;

4、保存设置:参数设置完成后,按"一" 键保存设置参数, 仪器表头右测"w/kg"背 光指示灯亮(见右下图),表示仪器当前状态 为测试待机状态。

5、频率设置:仪器频率分为 50Hz 和 60Hz 两档,测 试前请确认频率档位是否正确(见下图),如测试频率不 正确时,请可按频率切换键"▶或◀"选择测试频率。

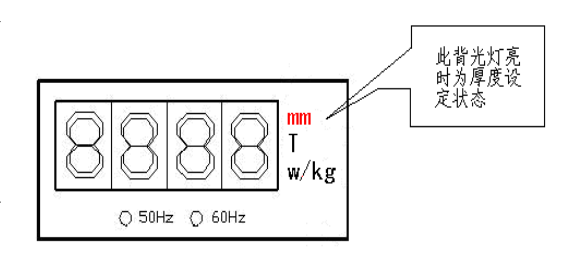

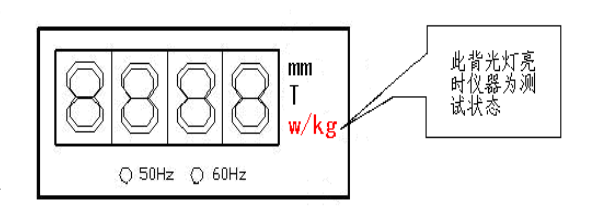

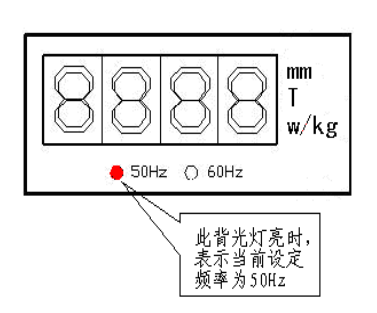

㈢、样品测试:

1、将被测硅钢片放于平整的桌面上,用测试探头接触硅钢片的上表面,尽 量使探头的磁极贴紧硅钢片,待读数稳定后,即可读得被测硅钢片的铁损值;

2、 按频率切换键"▶或◀"选择测试频率,频率设置: 50Hz 和 60Hz 两档。

3、 按磁感切换键"▲或▼", 依次显示当前的设置参数 Bs 值和厚度值, 最 后回到显示铁损值。对样品进行常规测试时,可按操作面板上的▲按键或▼按 键进行磁感切换,仪器默认的磁感分为三档:1.0T、1.5T 和 1.7T;可按照国标 和国际标准按冷扎取向硅钢片磁感设定为 1.7T,冷扎无取向钢磁感设定为 1.5T 对样片进行测试。

4、 如需了解材料在不同磁感下的铁损值也可任意设定,如分别测试 0.5~ 1.9T 之间各点的磁感,可按照测试要求自行设定磁感,并通过手工绘制的方法 获得被测试样的铁损曲线(参见下图 )

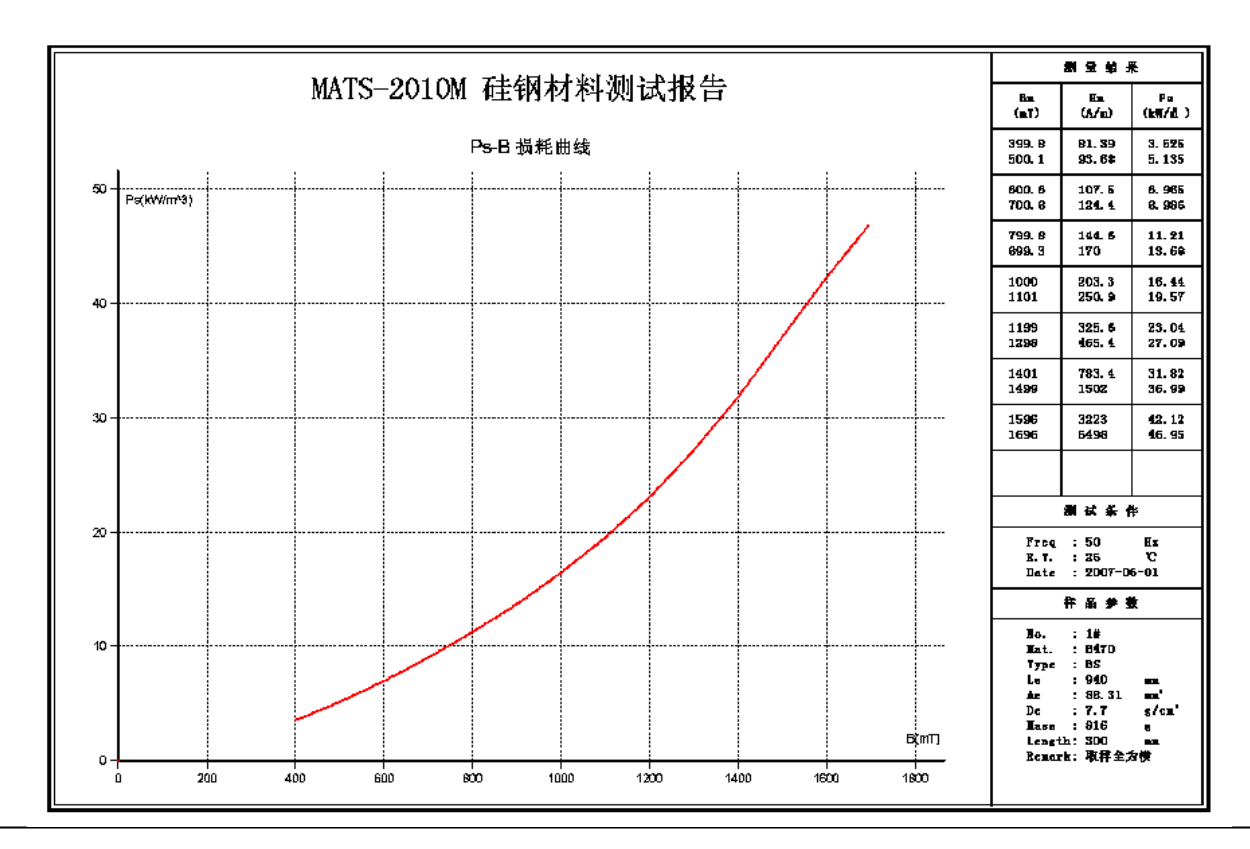

http://www.nbkcyq.com tel:0574-86825071

## 七、注意事项

1、校准用标准片上所附的测试数据仅用作仪器日常使用正常与否的参考依 据,不能作为样片的绝对标准值。

2、对大面积的硅钢板材的测试,建议采用多点测试并取其平均值为宜;对同 一批次材料测试时也是如此。

3、被测样品表面存在锈斑、污渍、折痕及不平整等因素时,均会造成测试数 据的较大偏差。

4、对于形状复杂的冲压片,测试时应在相同设定条件下和相同的位置上进行 比较测试数据。

5、对于冲压片有效接触面积小于探头采样面积而导到无法测试时,可通过以 下公式修正厚度设定:采样面积/有效面积\*样品厚度=厚度修正值

6、 仪器使用用时应远离磁场干扰。

7、 被测样片应放置在平整的台面上进行测试,以保证探头和样片间的有效接 触,减小因接触不好而导致的测量误差。

8、 被测样品不能放置在金属物品上,以免影响测试结果。

## 八、产品保修

自产品出厂之日起免费保修一年半,保修期内用户享有免费维修及零部件更 换的服务。超过保修期,本公司乃负责维修,但需收取零部件更换及因维修产生 的其它费用。

#### 【以下情况不属免费保修范围】

1、 因人为不慎或错误使用导致零部件缺损, 不在免费保修范围之列;

2、 用户在未经厂家授权的情况下,自行拆卸设备或更换零部件而造成设

备无法正常使用的, 不在免费保修范围之列;

- 3、 因不可抗拒外力造成设备无法正常使用(如水灾、火灾及台风等自然 灾害及意外事故等), 不在免费保修范围之列;
- 4、 因用户运输、使用、保管不当导致设备无法正常使用(包括受潮、腐 蚀霉烂、生锈、机械损伤等),不在免费保修范围之列。

九、装箱清单

| 序号             | 项目名称       | 型号           | 数量             | 单位 |
|----------------|------------|--------------|----------------|----|
| $\mathbf{1}$   | 硅钢片铁损测量仪主机 | $ATS - 100M$ | 1              | 台  |
| $\overline{2}$ | 单轭磁导计(探头)  |              | $\mathbf{1}$   | 个  |
| $\mathfrak{Z}$ | 探头连接线      |              | $\overline{2}$ | 条  |
| $\overline{4}$ | 校准用标准片     |              | 1              | 块  |
| 5              | 电源线        |              | 1              | 条  |
| 6              | 用户手册       |              | 1              | 份  |
| 7              | 保修卡        |              | 1              | 份  |
| 8              | 合格证        |              | 1              | 份  |

注:收到仪器后,请及时开箱对照以上清单核对物品数目,如有物品短缺或损坏 请及时与公司联系。 わしょう しゅうしゅう

http://www.nbkcyq.com tel:0574-86825071